د والډیک-فرانکنبرګ ساحی (Frankenberg-Waldeck Landkreis (پھ ویب پاڼی کی ښھ راغلاست

مونږ ستاسی لیدو تھ سترګې پھ لار یو

کھ تاسی غواړۍ انفرادی ویب پاڼی د ستاسو مورنۍ ژبی او یا نورو ژبو باندی وژباړل شی ، نو مھربانی وکړۍ پھ لاندی ډول مختھ ولاړ شۍ مھرباني وکړۍ لومړی د ګوګل کروم په براوزر (Google Chrome Browser) کې ویب پاڼه خوشی کړۍ:

.1 مھرباني وکړۍ د براوزر پھ ښي کونج کې د ژباړې سمبول باندې کلیک وکړۍ:

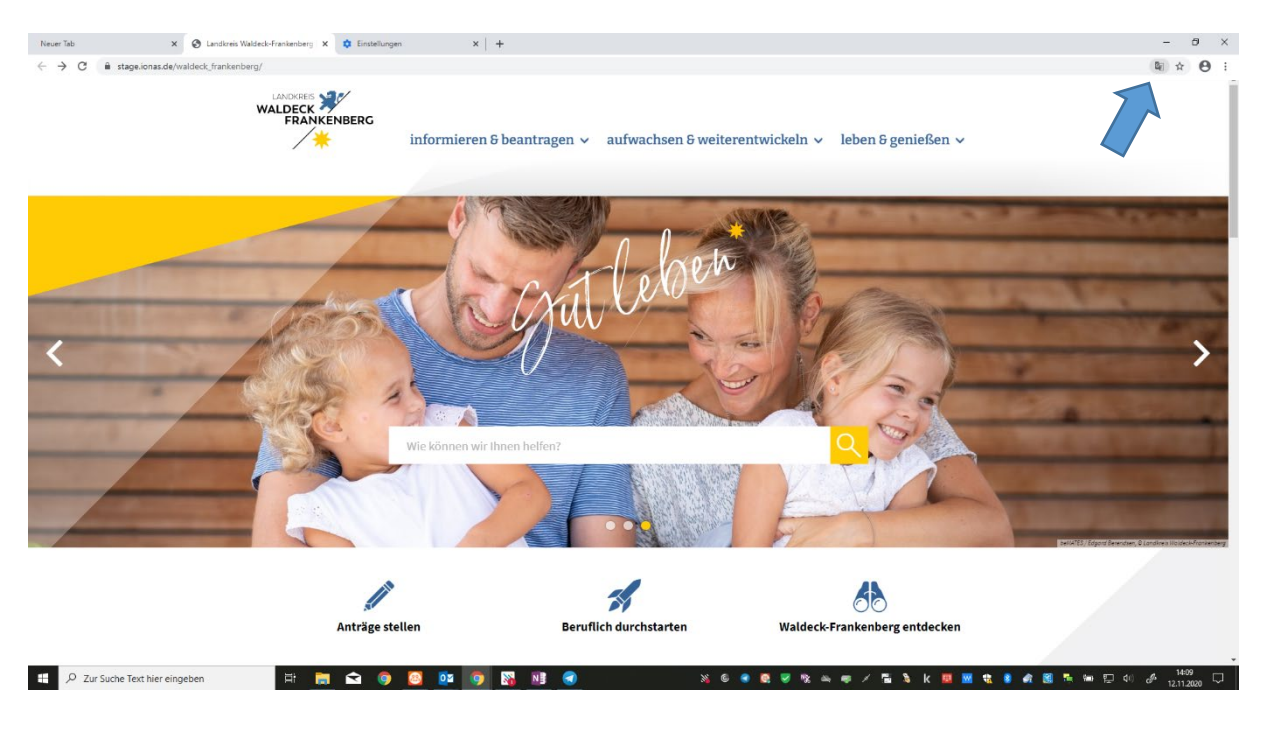

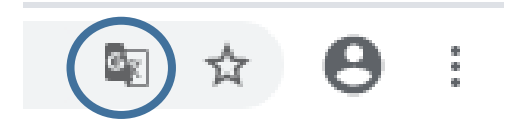

.2 لھ مخکې وړاندیز شوې ژبو څخھ یوه ژبھ غوره کړۍ ، یا مھرباني وکړۍ لومړی "بلھ ژبھ غوره کړۍ" .کړۍ انتخاب) Andere Sprache auswählen)

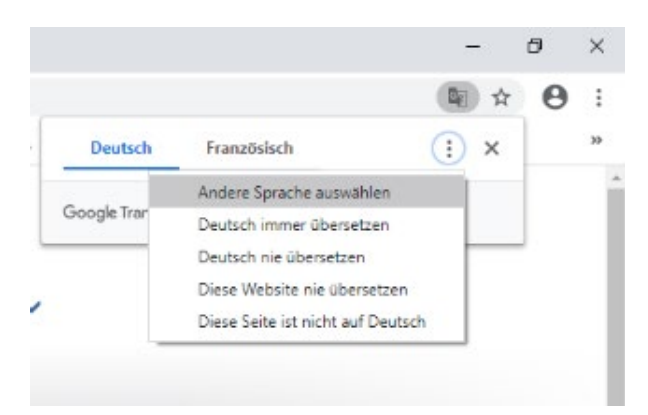

کھ تاسو د مختلف براوزر(Browser (سره کار کوۍ ، تاسی کولی شۍ اید ان (In-Add (انستال کړۍ یا پھ لاندې ډول مختھ ولاړ شۍ:

.1 مھرباني وکړۍ لاندې ویب پاڼی تھ ولاړ شۍ: <https://translate.google.com/?hl=de>

- 2. په چپ اړخ کې ، مهرباني وکړۍ د والډیک فرانکنبرګ ساحی (Landkreis Waldeck-Frankenberg) ویب پاڼی مکمل لینک ورکړۍ.
	- .3 مطلوبھ ژبھ پھ پورتنۍ ښیې اړخ کې غوره کړۍ.
	- .4 اوس مھرباني وکړۍ ښیې خوا پھ لینک باندې کلیک وکړۍ:

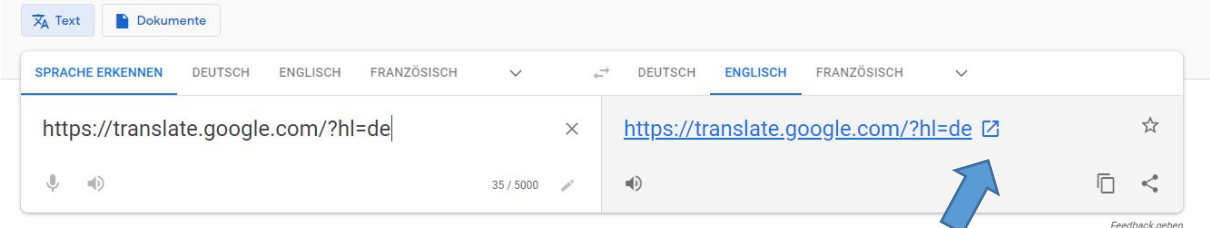

پاڼھ اوس ژباړل کیږي.

**"داستفادی د سھولت" تنظیمات** (Bedienung Erleichterte (: مھرباني وکړۍ تاسی د خپل د سیسټم (Betriebssystem (پھ تنظیماتو کې د "استفادی سھولت" (Bedienung Erleichterte (تنظیمات جوړ کړۍ. تاسی کولی شۍ دا د مایکروسافټ سیسټم د "تنظیمات" (Einstellungen (برخې کې او بیا د "استفادی سھولت" (Bedienung Erleichterte (پھ برخھ کې ومومۍ. د میک (Mac) لپاره ، مهرباني وکړۍ د سیسټم تنظیمات د ایپل (Apple) په لیست کې غوره کړۍ اوبیا مرسته (Bedienungshilfen (یا نور اړین قسمونھ (Funktionen (فعالھ کړۍ.

ھر وخت کھ غواړۍ ویب پا ڼھ غټ کړۍ نو دا د براوزر پھ تنظیماتو (Browsereinstellungen (کی امکان لري د مثال پھ توګه ، دلته په ګوګل کروم (Google Chrome) کې:

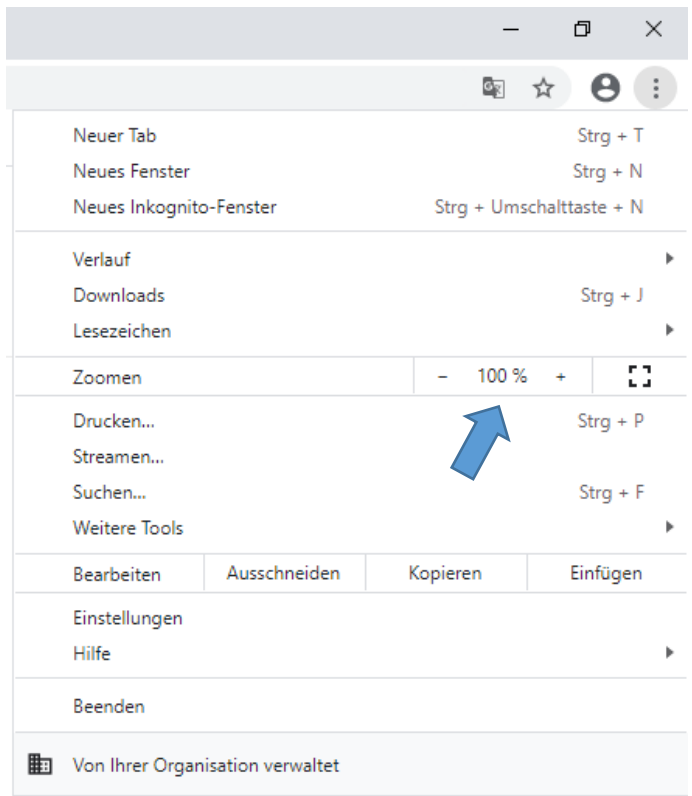